# Gigaset A580 IP

## Inštalácia v niekoľkých krokoch

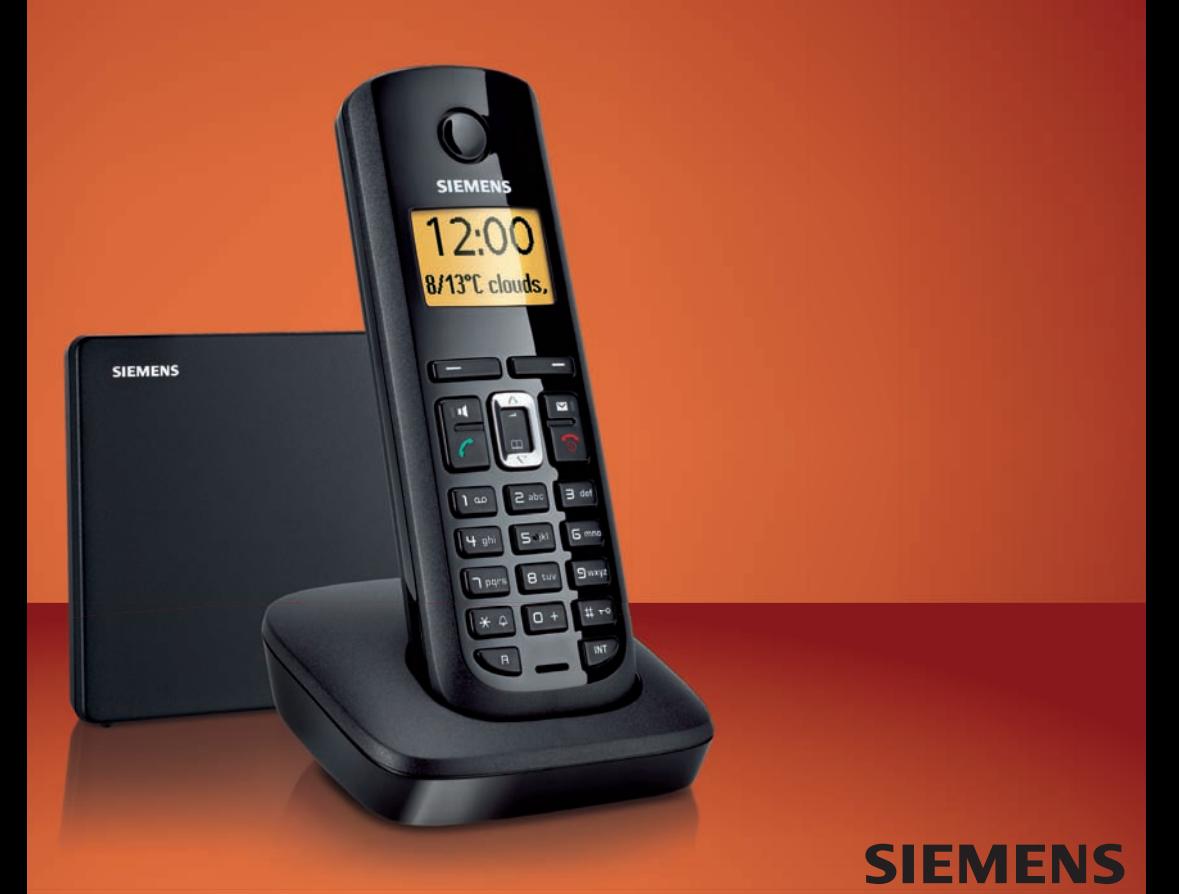

#### Pozor:

Pred používaním si prečítajte bezpečnostné pokyny a návod na obsluhu na CD. Vysvetlite ich obsah svojim deťom a informujte ich o možných nebezpečenstvách pri používaní telefónu.

- **>** Používajte len pribalené sieťové adaptéry, ako je uvedené na spodnej strane základňovej stanice, príp. nabíjacej stanice.
- **>** Vkladajte len **odporúčané, nabíjateľné akumulátory,** t. j. žiadny iný typ akumulátora a žiadne batérie, ktoré sa nedajú nabíjať, nakoľko sa v opačnom prípade nedá vylúčiť značné poškodenie zdravia a osôb. Mohlo by dôjsť napr. k zničeniu plášťa batérie, alebo k zničeniu batérií, alebo by batérie mohli explodovať. Okrem toho by sa mohli vyskytnúť poruchy funkcie alebo poškodenie prístroja.
- **>** Nabíjateľné akumulátory vkladajte so správnou polaritou a používajte ich podľa návodu na obsluhu (symboly sú umiestnené v priečinku akumulátora prenosnej časti).
- **>** Batérie nepatria do domového odpadu. K tomu dodržujte miestne nariadenia o likvidácii odpadov, o ktorých sa môžete informovať u vašej obce alebo u vášho odborného predajcu, ktorý vám výrobok predal.
- **>** Môže byť ovplyvnená funkcia lekárskych prístrojov. Dodržujte technické podmienky príslušného prostredia, napr. lekárskej ordinácie.
- **>** Keď zvoní, prípadne keď ste zapli funkciu hlasitého telefonovania, nedržte prenosnú časť otočenú zadnou stranou prístroja k uchu. Mohli by ste si spôsobiť ťažké trvalé poškodenie sluchu. Prenosná časť môže zapríčiniť v naslúchacích prístrojoch nepríjemné bzučanie.
- **>** Nedávajte základňovú stanicu a nabíjaciu základňu do kúpeľne alebo sprchovacích priestorov. Prenosná časť, základňová stanica a nabíjacia základňa nie sú chránené proti striekajúcej vode.
- **>** Nabíjacia základňa a základňová stanica sú určené pre prevádzku v uzavretých, suchých miestnostiach s rozsahom teploty od +5 °C do +45 °C.
- **>** Nepoužívajte telefón v prostrediach, kde hrozí nebezpečenstvo výbuchu, napr. v lakovniach.
- **>** Nikdy nevystavujte telefón nasledujúcim vplyvom: zdroje tepla, priame slnečné žiarenie, iné elektrické prístroje.
- **>** Váš Gigaset chráňte pred vlhkom, prachom, agresívnymi kvapalinami a parami.
- **>** Telefón odovzdávajte tretím osobám len spolu s návodom na obsluhu.
- **>** Chybné základňové stanice vyraďte z prevádzky alebo ich dajte opraviť v servise, nakoľko by mohli rušiť príp. iné telekomunikačné služby.
- **>** Elektrické a elektronické prístroje nie sú považované za domový odpad a ich likvidáciu je nutné zabezpečiť v súlade s predpismi.

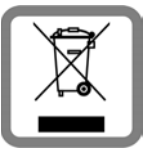

Ak je tento symbol prečiarknutého odpadového koša umiestnený na výrobku, tento výrobok podlieha európskej smernici 2002/96/EC.

Správna likvidácia a oddelený zber odpadu z prístrojov slúžia predchádzaniu prípadným poškodeniam životného prostredia a zdravia. Sú tiež predpokladom pre opätovné použitie a recyklovanie použitých elektrických a elektronických zariadení. Podrobné informácie o likvidácii odpadu z vašich prístrojov získate na vašom obecnom úrade, vo vašom podniku, zabezpečujúcom likvidáciu odpadu alebo

u špecializovaného predajcu, u ktorého ste si výrobok zakúpili.

#### Pozor:

Pri zapnutom blokovaní tlačidiel sa nemôžu vytáčať ani čísla núdzového volania!

### **Obsah balenia 3**

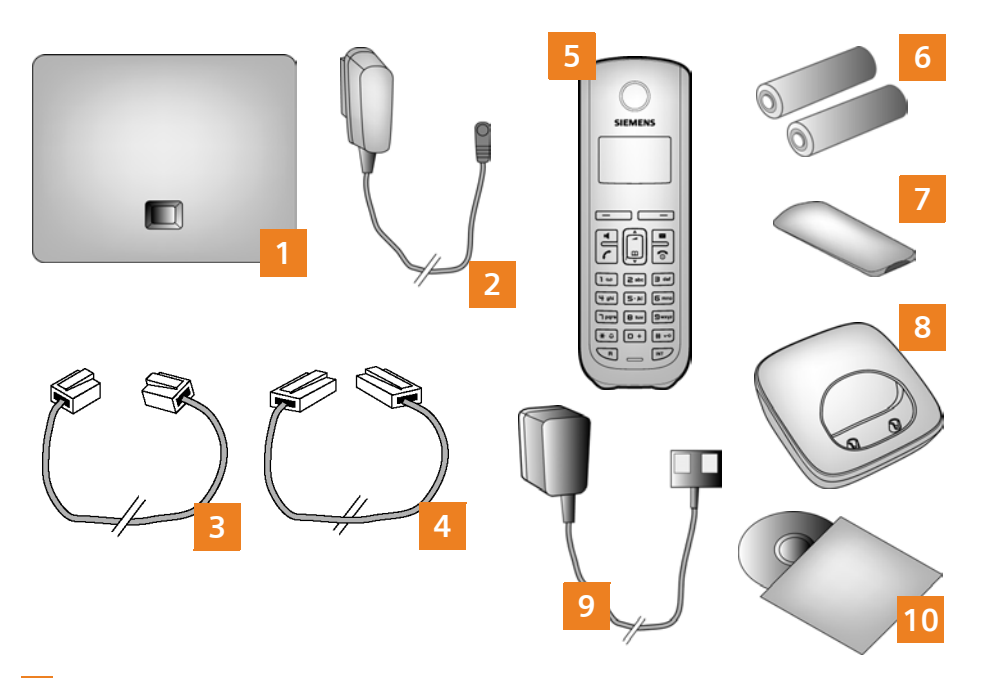

- **Základňová stanica** Gigaset A580 IP
- Sieťový adaptér na pripojenie základňovej stanice do elektrickej siete
- Telefónny kábel na pripojenie základňovej stanice do pevnej siete **3**
- Eternetový kábel (LAN) na pripojenie základňovej stanice k routeru (LAN/internet) **4**
- **Prenosná časť** Gigaset A58H **5**
- Dva akumulátory do prenosnej časti (nenabité) **6**
- Kryt priečinka na batérie prenosnej časti **7**
- **Nabíjacia základňa** pre prenosnú časť **8**
- Sieťový adaptér na pripojenie nabíjacej základne do elektrickej siete **9**
- CD s návodom na obsluhu vášho telefónu Gigaset. Pri aktualizáciach firmvéru vašej základňovej stanice sa príp. aktualizuje aj návod na obsluhu a na internete je k dispozícii na www.gigaset.com pre stiahnutie. **10**

## **4 Tlačidlá a funkcie prenosnej časti**

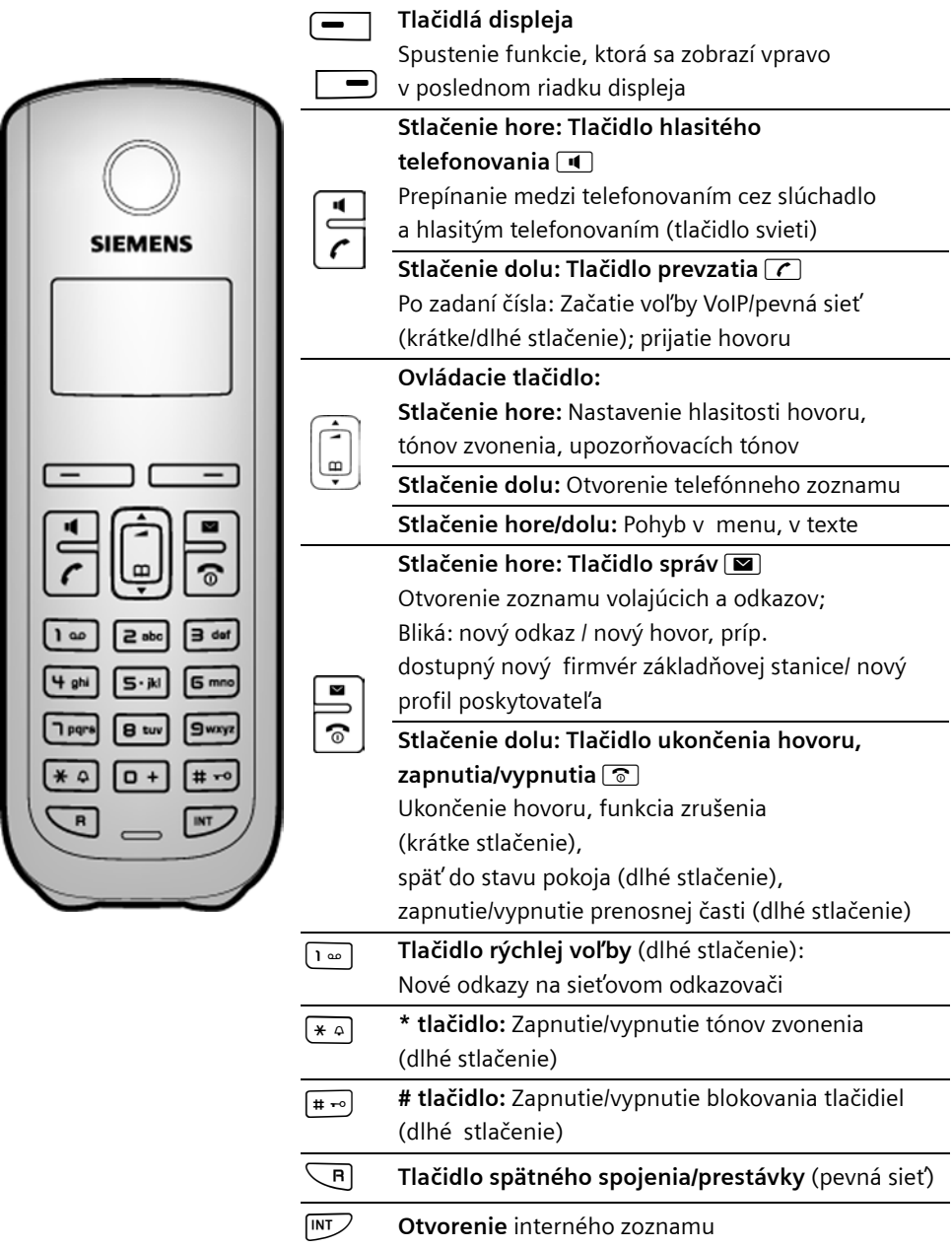

## **Prehľad pripojenia 5**

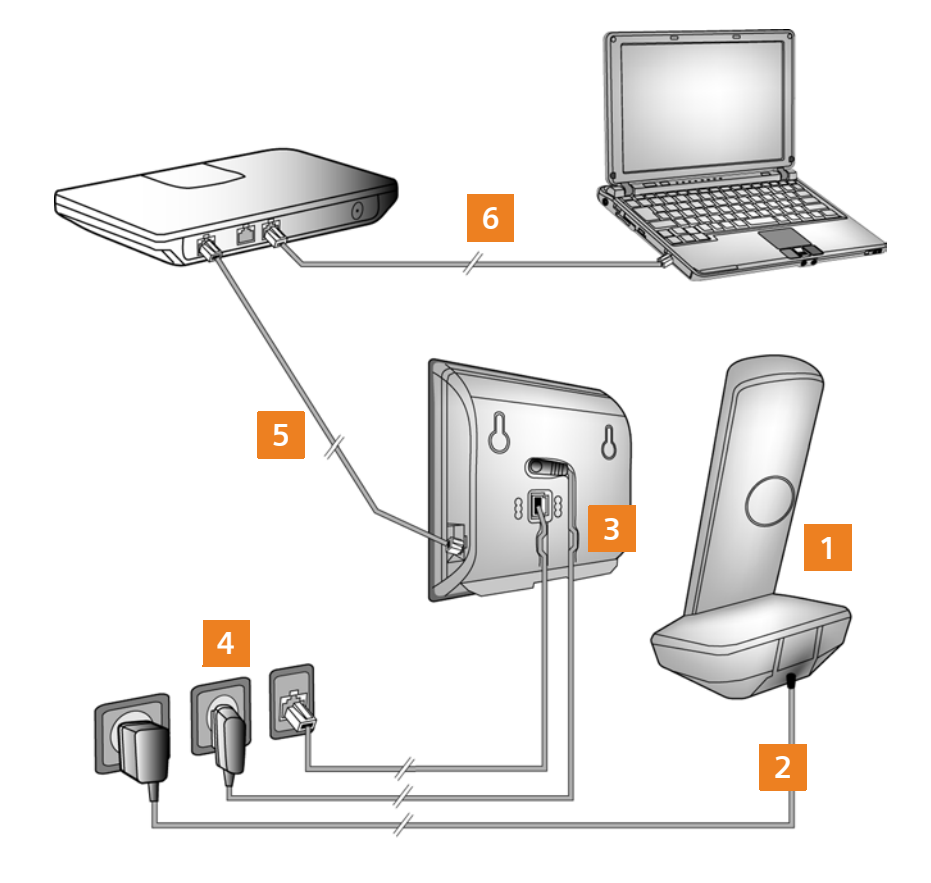

- Príprava prenosnej časti: Vložte batérie
- Spojte nabíjaciu základňu s elektrickou sieťou a dajte nabíjať akumulátory **2**
- Pripojte telefónny kábel a prívodný elektrický kábel na základňovú stanicu **3**
- Spojte základňovú stanicu s telefónnou sieťou a elektrickou sieťou
- Pre pripojenie základňovej stanice na internet spojte základňovú stanicu s routerom (Pripojenie cez router a modem alebo cez router s integrovaným modemom) **5**
- Počítač v sieti LAN (voliteľne) pre rozšírenú konfiguráciu základňovej stanice Gigaset A580 IP **6**

### **6 Príprava prenosnej časti**

### Vložte dodané batérie, zatvorte kryt batérií

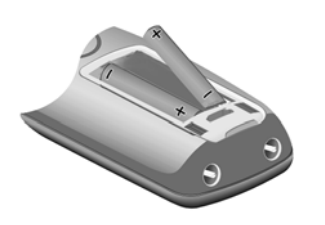

- Vložte kryt priečinka na batérie hore do výrezu na priečinku. **A**
- Potom zatlačte kryt priečinka na batérie tak, aby zapadol. **B**
- **>** Pri vkladaní batérií dbajte na správnu polaritu (viď symboly v alebo na priečinku na batérie).
- **>** Používajte len doporučené nabíjateľné batérie.

Po vložení batérií sa prenosná časť automaticky zapne.

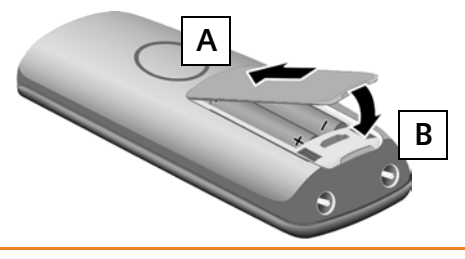

**>** Displej je chránený fóliou. Odstráňte ochrannú fóliu!

#### Pripojte nabíjaciu základňu a dajte nabíjať batérie **2**

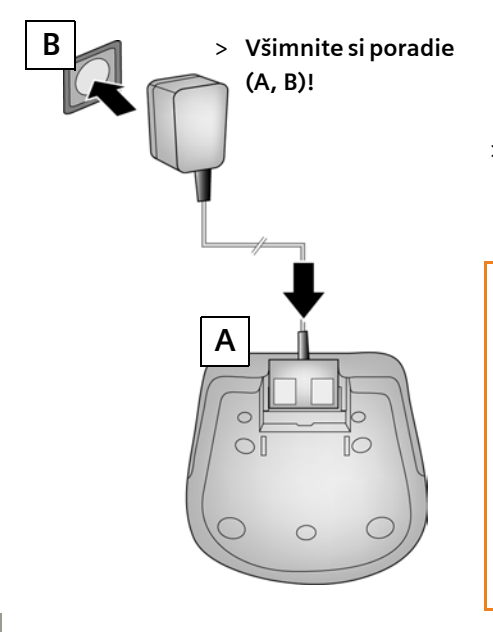

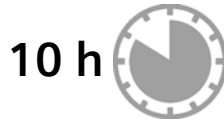

- **>** Prenosnú časť postavte do nabíjacej základne a počkajte, kým sa batérie celkom nenabijú.
- **>** Prenosnú časť opäť postavte do nabíjacej základne až potom, keď sú batérie celkom vybité.
- **>** Po prvom nabití **a** vybití môžete prenosnú časť položiť naspäť do nabíjacej základne po každom hovore.
- **>** Stav nabitia sa zobrazí na displeji v stave pokoja:  $\Box$   $\Box$   $\Box$  (vybitá až nabitá).

**1**

## **Pripojenie základňovej stanice 7**

Pripojte telefónny kábel a elektrický kábel na základňovú stanicu **3**

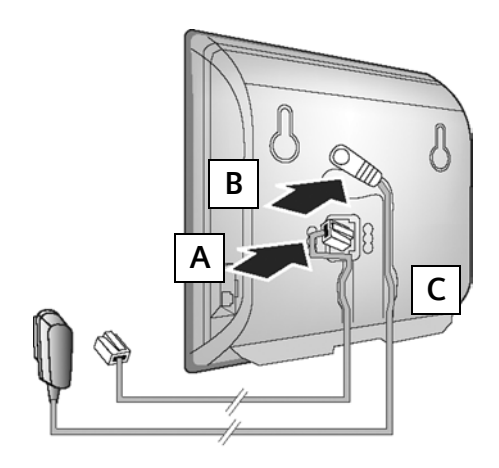

- Telefónny kábel zasuňte do spodnej pripojovacej zásuvky na zadnej strane základňovej stanice. **A**
- Elektrický kábel sieťového adaptéra zasuňte do hornej pripojovacej zásuvky na zadnej strane základňovej stanice. **B**
- Obidva káble uložte do káblových **C** kanálov, ktoré sú na to určené.

Používajte len priložený telefónny kábel a priložený sieťový adaptér.

- Pripojenie základňovej stanice do pevnej siete a elektrickej siete **4**
- Zasuňte telefónny kábel do pripojenia pevnej siete. **A**
- Potom zasuňte sieťový adaptér do zásuvky. **B**

Sieťový adaptér musí byť pri prevádzke **vždy zasunutý do zásuvky**, lebo telefón bez pripojenia do elektrickej siete nefunguje.

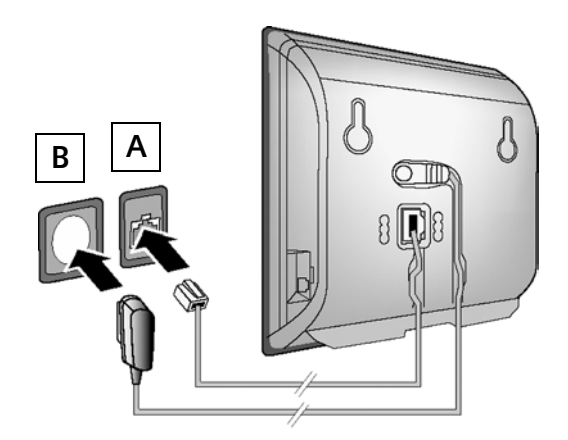

Teraz už môžete telefonovať cez pevnú sieť: Zadajte číslo na prenosnej časti a tlačidlo prijatia hovoru **celo dlho** stlačte.

## **8 Pripojenie základňovej stanice**

#### Pripojenie základňovej stanice k routeru (internet) **5**

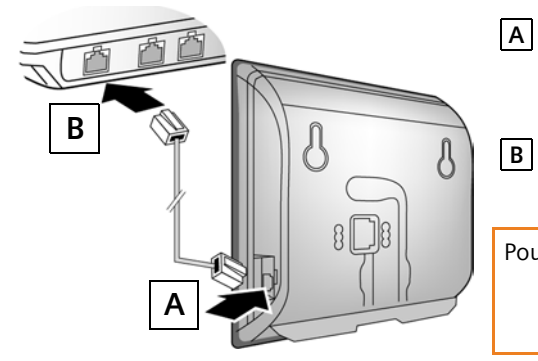

- Jeden konektor eternetového kábla zasuňte do LAN -zásuvky na boku základňovej stanice. **A**
	- Zasuňte druhý konektor eternetového kábla do LAN -prípojky na routeri.

Použite dodaný eternetový kábel.

Hneď ako sa zapojí kábel medzi telefónom a routerom, svieti tlačilo Paging (vyhľadávanie) na prednej strane základňovej stanice.

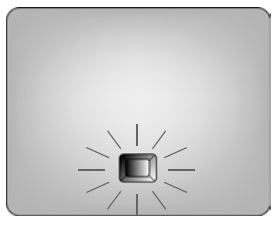

#### Spojenie počítača s routerom (voliteľne) **6**

Cez počítač, ktorý je spojený s vaším telefónom prostredníctvom routera, môžete uskutočniť nastavenia základňovej stanice telefónu.

**>** Spojte sieťovú prípojku počítača s ďalšou LAN prípojkou vášho routera.

**>** Ďalším predpokladom je, že router pridelí vášmu telefónu automaticky IP -adresu, (t. j. na routeri a telefóne je aktivované DHCP).

Vo **výnimočných prípadoch** (napr. keď DHCP na routeri nie je aktivované) musíte základni prideliť pre prístup do LAN pevnú IP adresu. Túto IP adresu musíte zadať na prídavnom slúchadle, prv než vykonáte nasledujúce kroky. Bližšie informácie nájdete v návode na obsluhu na priloženom CD.

Na zadanie je napr. k dispozícii menu prenosnej časti:

§Menu§ ¢ m **Nastaveni** ¢ **Zakladna** ¢ **Lokalni sit** ¢ (zadajte systémový PIN)

**> IP** by malo byť nastavené ako štandardné spojenie pre váš telefón (nastavenie pri dodaní). Následne dostanete priamo príslušné hlásenia, ak zlyhalo vytvorenie spojenia s VoIP serverom vášho poskytovateľa služieb kvôli nesprávnym/neúplným údajom.

Prístupové údaje VoIP môžete namiesto následne popísaného spôsobu uložiť aj priamo do vášho počítača (kroky <mark>17.</mark> až <mark>11.</mark>):

- **>** Spustite webový prehliadač na PC.
- **>** V adresovom poli webového prehliadača zadajte URL **http://www.Gigaset-config.com** a stlačte tlačidlo pre návrat.

Budete spojený s webovým konfigurátorom vašej základňovej stanice. Opis webového konfigurátora nájdete v návode na obsluhu na priloženom CD.

### Predpokladom pre nasledujúce kroky je:

Aby ste mohli cez VoIP telefonovať s ľubovoľnými účastníkmi na internete, pevnej sieti a mobilnej sieti, potrebujete VoIP-účet.

- **>** Zriaďte si VoIP-účet u niektorého poskytovateľa VoIP.
- **>** Majte pripravené údaje VoIP-účtu, ktoré ste dostali od vášho poskytovateľa VoIP.

### Potrebujete:

**>** Vaše prihlasovacie meno (Login-ID) a vaše heslo, príp. (v závislosti od poskytovateľa) používateľské meno (často je to vaše VoIP telefónne číslo).

### Alebo

**>** Váš osobný autokonfiguračný kód (Activation Code), ak váš poskytovateľ podporuje "Automatickú konfiguráciu".

#### Spustenie konfigurácie **7**

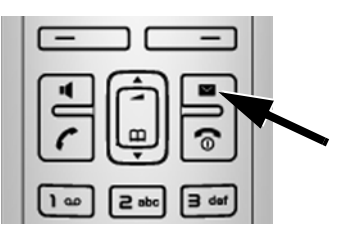

- Keď je vaša prenosná časť dostatočne nabitá (cca 20 minút po vložení do nabíjacej základne), bliká tlačidlo správ $\boxed{\blacksquare}$  na prenosnej časti.
	- > Stlačte tlačidlo správ na prenosnej časti  $\blacksquare$ .

Ak sa na displeji zobrazí "Aktualizovat software?", existuje už na internete aktualizovaný firmvér pre váš telefón. Stlačte pravé tlačidlo displeja Ano<sup>1</sup>.

Nahrá sa nový firmvér. Postup trvá cca 3 minúty. Potom znovu bliká tlačidlo pre správy  $\boxed{\blacksquare}$ 

> Stlačte tlačidlo správ  $\mathbb{Z}$ , aby sa spustila konfigurácia.

Spustenie asistenta pripojenia, zadanie PIN **8**

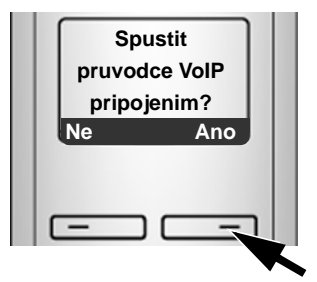

**>** Stlačte tlačidlo pod zobrazením displeja §Ano§ (= pravé tlačidlo displeja).

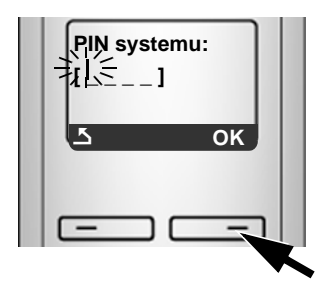

- **>** Zadajte číslicovými tlačidlami systémový PIN základňovej stanice. V stave pri dodaní je PIN "0000".
- **>** Stlačte pravé tlačidlo displeja §OK§.

Ak sa asistent pripojenia riadne nespustí, môžete ho spustiť cez menu : §Menu§ ¢ m **Nastaveni** ¢ **Zakladna** ¢ **Telefonie** ¢ **Pruvodce pripojenim**

**Za predpokladu,** že váš telefón je nastavený na autokonfiguráciu (výrobné nastavenie), uvidíte nasledujúce zobrazenie. Ináč sa bude pokračovať pri <mark>10</mark> .

**Alebo**

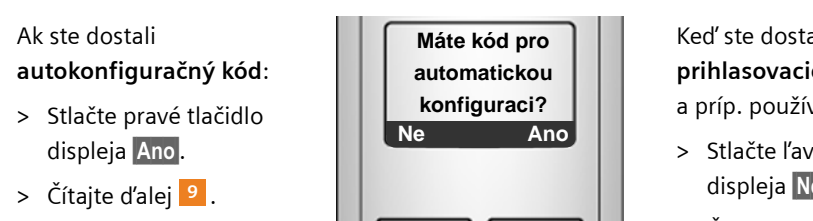

Keď ste dostali **prihlasovacie meno/heslo** a príp. používateľské meno:

- **>** Stlačte ľavé tlačidlo displeja Ne.
- **>** Čítajte ďalej . **10**

#### Zadanie autokonfiguračného kódu **9**

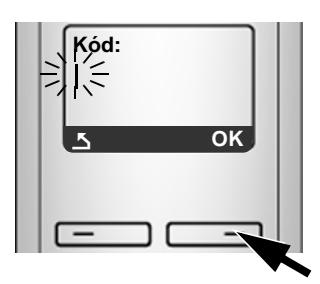

- **>** Zadajte váš autokonfiguračný kód na klávesnici (max. 32 znakov).
- **>** Stlačte pravé tlačidlo displeja §OK§.

Všetky údaje potrebné pre VoIP telefóniu sa nahrajú priamo z internetu na váš telefón.

Po úspešnom stiahnutí sa na displeji zobrazí **Ulozeno**. Ďalej postupujte tak, ako je to pod 12 popísané.

#### Výber poskytovateľa a nahranie údajov poskytovateľa na základňovú stanicu **10**

Na displeji sa krátko zobrazí **Vyberte zemi**. Načíta sa zoznam krajín a na displeji sa zobrazí 1.krajina.

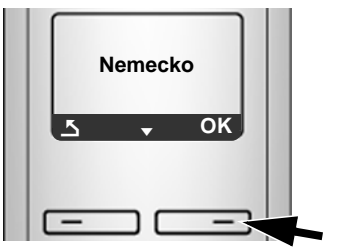

- **>** Teraz stláčajte ovládacie tlačidlo , dovtedy, kým sa nezobrazí vaša krajina.
- > Stlačte tlačidlo displeja OK.

Na displeji sa krátko zobrazí **Vyberte poskytovatele**. Načíta sa zoznam poskytovateľov a na displeji sa zobrazí 1. poskytovateľ.

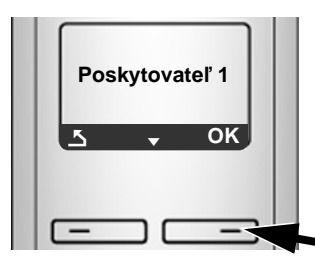

- **>** Teraz stláčajte dolu ovládacie tlačidlo , dovtedy, kým sa nezobrazí váš poskytovateľ.
- **>** Stlačte tlačidlo displeja OK.

Ak váš poskytovateľ nie je na zozname, máte nasledujúce možnosti:

- > Stlačte 2x ľavé tlačidlo displeja **A** a pokračujte tak, ako je to pod **11** popísané. Ale telefonovať cez VoIP môžete až po zapísaní údajov poskytovateľa služieb s pomocou webového konfigurátora. Údaje dostanete od svojho poskytovateľa VoIP.
- **>** Ukončite asistenta pripojenia dlhým stlačením tlačidla ukončenia hovoru a prostredníctvom webového konfigurátora zadajte údaje poskytovateľa ako aj údaje vášho VoIP-účtu.

Bližšie informácie nájdete v návode na obsluhu na priloženom CD.

#### Zadanie údajov účtu VoIP **11**

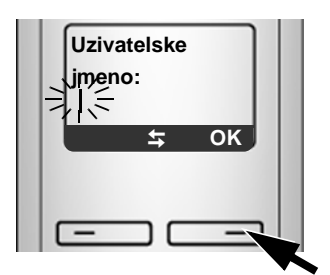

Ak váš poskytovateľ VoIP nevyžaduje používateľské meno, tento krok sa preskočí.

- **>** Prostredníctvom číslicovej klávesnice zadajte vaše používateľské meno (User-ID), ktoré ste dostali od vášho poskytovateľa VoIP. Zvlášť skontrolujte veľké/ malé písmená.
- **>** Stlačte pravé tlačidlo displeja §OK§.
- **>** Na prepínanie medzi veľkými/malými písmenami a číslicami stlačte dlho tlačidlo # (v prípade potreby viackrát) .
- **>** Nesprávne zadané znaky môžete vymazať ľavým tlačidlom displeja X. Vymaže sa znak vľavo od kurzora.
- > Ovládacím tlačidlom  $\left[\bigcup_{n=1}^{\infty} \mathbf{m} \right]$  môžete prechádzať v rámci zadávacieho políčka (stlačením hore/dole).

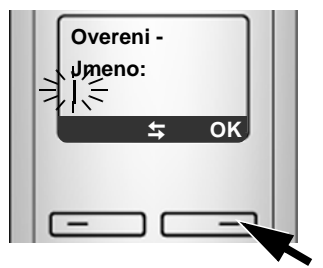

**>** Na číslicovej klávesnici zadajte vaše prihlasovacie meno (identifikáciu používateľa). Zvlášť skontrolujte veľké/ malé písmená.

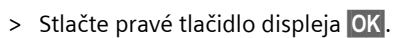

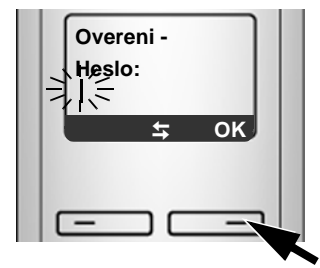

- **>** Na číslicovej klávesnici zadajte vaše prihlasovacie heslo. Zvlášť skontrolujte veľké/malé písmená.
- **>** Stlačte pravé tlačidlo displeja §OK§.

Ak ste urobili všetky potrebné zadania, zobrazí sa na displeji **Ulozeno**.

Cez webový konfigurátor vašej základňovej stanice môžete neskôr zadať ďalších päť VoIP účtov (VoIP -telefónnych čísel). Bližšie informácie nájdete v návode na obsluhu na priloženom CD.

### Ukončenie a preskúšanie nastavení VoIP **12**

Prenosná časť sa prepne do stavu pokoja. Zobrazí sa displej v stave pokoja.

Ak sú všetky nastavenia správne a telefón môže vytvoriť pripojenie na VoIP server, zobrazí sa interný názov prenosnej časti (príklad):

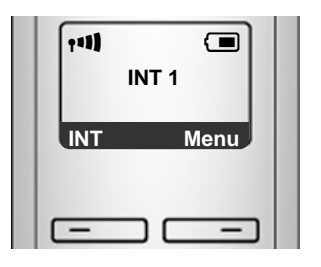

Teraz môžete s telefónom telefonovať ako cez pevnú sieť, tak aj cez internet! Pre volajúcich budete dostupní prostredníctvom vášho čísla pevnej siete, vášho čísla siete Gigaset a vášho VoIP čísla!

Ak chcete byť vždy dostupní cez internet, mal by byť router nepretržite pripojený na internet.

### Testovanie spojenia VoIP

Ak sa pri pokuse telefonovať cez VoIP zobrazí hlásenie, môžete vyskúšať pripojenie základňovej stanice na internet, ak napr. zavoláte na Gigaset.net-Echo-servis:

**>** Zadajte niektoré z nasledujúcich telefónnych čísel:

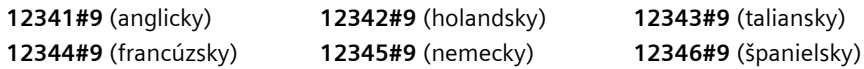

- $\geq$  Stlačte tlačidlo prijatia hovoru  $\left\{ \mathcal{L} \right\}$ .
- **>** Po vyzvaní hovorte do mikrofónu prenosnej časti.
- Ak počujete váš vlastný hlas, základňová stanica je pripojená k internetu.

Ak svoj hlas nepočujete, skontrolujte nastavenia telefónu a routera.

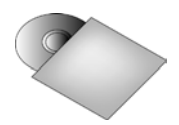

V návode na obsluhu na priloženom CD nájdete podrobné informácie, týkajúce sa uvedenia telefónu do prevádzky a jeho obsluhy, ako aj možné riešenia často sa vyskytujúcich otázok a problémov.

### **14 Záznam telefónneho zoznamu siete Gigaset.net**

### Zapísanie mena do telefónneho zoznamu siete Gigaset.net

**Gigaset.net**\* je služba VoIP spol. Gigaset Communications GmbH, cez ktorú môžete **bezplatne** telefonovať s inými užívateľmi niektorého zariadenia Gigaset VoIP. Ak pri **prvom** otvorení telefónneho zoznamu siete Gigaset.net urobíte nasledujúce kroky, vytvorí sa pre vás záznam v telefónnom zozname siete Gigaset.net.

- > Stlačte dolu ovládacie tlačidlo  $\Box$ , aby ste otvorili telefónny zoznam prenosnej časti.
- **>** Tak často stláčajte ovládacie tlačidlo p, až bude zvolené **Gigaset.net**.
- $>$  Stlačte zelené tlačidlo prijatia hovoru  $\lceil \cdot \rceil$ .

Vytvorí sa spojenie k online-telefónnemu zoznamu siete Gigaset.net. Uvidíte nasledujúci oznam:

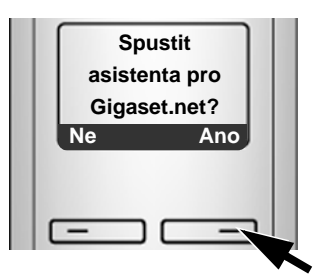

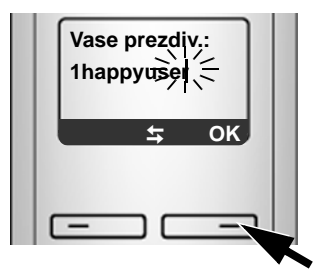

- **>** Stlačte pravé tlačidlo displeja §Ano§. **>** Na číslicovej klávesnici zadajte meno, pod ktorým sa chcete zapísať do telefónneho zoznamu Gigaset.net.
	- > Stlačte pravé tlačidlo displeja OK.

Ak už existuje záznam s týmto menom, nasleduje hlásenie "**Zvolte jine jmeno**". Objaví sa nová výzva na zadanie mena.

Ak prebehol záznam mena do telefónneho zoznamu Gigaset.net úspešne, zobrazí sa krátke hlásenie "**Jmeno pridano do Gigaset.net.**".

\* **Vylúčenie záruky**

Gigaset.net je dobrovoľnou službou spol. Gigaset Communications GmbH bez záruky a ručenia za dostupnosť siete. Táto služba môže byť kedykoľvek zastavená s výpovednou lehotou troch mesiacov.

## **Telefonovanie 15**

### Telefonovanie

- **>** Na číslicovej klávesnici vašej prenosnej časti zvoľte telefónne číslo. Nezabudnite, že pri volaniach cez VoIP je príp. potrebné zadať miestnu predvoľbu aj pri miestnych hovoroch (v závislosti od poskytovateľa).
- **>** Stlačte krátko tlačidlo prevzatia  $\mathcal{C}$ , keď chcete telefonovať cez VoIP.

#### Alebo

**>** Stlačte **dlho** tlačidlo prevzatia c, keď chcete telefonovať cez **pevnú sieť** .

Cez aké vedenie voláte, zistíte na symbole vpravo hore na displeji:

çsa zobrazí, keď voláte cez VoIP.

sa zobrazí, keď voláte cez pevnú sieť.

## **16 Zákaznícky servis (Customer Care)**

Ponúkame vám rýchle a individuálne poradenstvo!

Naša podpora online v internete je dostupná vždy a všade:

www.gigaset.com/customercare

alebo na Infolinke: 02 59 68 22 66 (4,428 sk)

K našim výrobkom je vám k dispozícii 24-hodinová podpora. Jej súčast'ou je prehľad často kladených otázok a odpovedí, ako aj návody na obsluhu a nové aktualizácie softvéru (ak sú k danému produktu k dispozícii) na stiahnutie.

Často kladené otázky a odpovede nájdete aj v podrobnom návode na obsluhu na priloženom disku CD alebo v internete na adrese www.gigaset.com.

V prípade potreby opravy, resp. nárokov záruky získate rýchlu a spoľahlivú pomoc v našom servisnom stredisku.

INOTESKA s.r.o.

Podturen-Roven 221

033 01 Liptovský Hrádok

Prosím pripravte si svoj doklad o zakúpení.

V krajinách, v ktorých sa náš výrobok nepredáva prostredníctvom autorizovaných predajcov, sa výmena, resp. oprava neposkytuje.

Otázky k prístupu DSL a VoIP smerujte, prosím, na príslušného poskytovateľa služieb.

### Schválene - výňatok z vyhlásenia o zhode

Tento prístroj je určený pre analógové telefónne pripojenie do slovenskej siete.

S dodatočným modemom je cez rozhranie LAN možné telefónovanie Voice-over-IP

Osobitosti krajiny určenia sú zohľadnené.

Spoločnost' Gigaset Communications GmbH týmto vyhlasuje, že tento prístroj spĺňa základné požiadavky a všetky príslušné ustanovenia predpisov 1999/5/EC.

Kópiu Vyhlásenia o zhode podľa 1999/5/EC nájdete na **nasledujúcej internetovej adrese**: www.gigaset.com/docs.

## $CE 0682$

### **Zákaznícky servis (Customer Care) 17**

Vážený zákazník,

ćakujeme Vám za dôveru, ktorú ste nám preukázali kúpou telefónu Gigaset Communications GmbH. Získali ste kvalitný prístroj, ktorý bude pri správnom používaní dlhodobo spoľahlivo slúžiť.

Ak budete potrebovať radu alebo pomoc, obráťte sa na našu informačnú linku Gigaset. Naši špecialisti sú Vám v pracovnej dobe od 7:30 do 18:00 na telefónnom þísle 02/5968 2266.

Kontakt možno taktiež nadviazať na www.gigaset.com/sk. Naši technickí pracovníci Vám poradia, prípadne odporučia doručiť Váš prístroj do servisného strediska na adrese:

> Inoteska s.r.o. Podtureň-Roveň 221 033 01 Liptovský Hrádok

Prístroj môžete zaslať prostredníctvom Vášho predajcu, poštou ako cennú zásielku, alebo ho môžete priniesť osobne.

#### **Záruþné podmienky:**

- 1. Záruka sa vzťahuje na bezporuchovú prevádzku telefónu, ako aj jeho príslušenstva v trvaní dvadsaťštyri (24) mesiacov. Batéria a nabíjačka je štandardne dodávané príslušenstvo k telefónu. Záručná doba začína plynúť dňom prevzatia telefónu a príslušenstva kupujúcim. Dátum musí byť vyznačený na záručnom liste.
- 2. Záruka bude uznaná, iba ak k tomuto úplne a riadne vyplnenému záručnému listu bude priložený doklad o zaplatení.
- 3. Záruka je neplatná, ak typ výrobku alebo výrobné číslo bolo zmenené, odstránené alebo je nečitateľné.
- 4. V prípade uplatnenia záručnej opravy príslušenstva, ktoré bolo inštalované, bude záruka uznaná, len ak kupujúci zároveň predloží inštalačný protokol.
- 5. Záruka sa nevzťahuje na chyby zapríčinené:
	- x používaním výrobku, ktoré je v rozpore s návodom na obsluhu
		- mechanickým poškodením
		- kontaktom výrobku s vodou či inými tekutinami, ktoré vtiekli do vnútra
		- opravou vykonanou neautorizovaným servisným strediskom neodbornou inštaláciou výrobku v inom než autorizovanom inštalačnom stredisku
		- nevhodným skladovaním a používaním mimo tepelného rozsahu uvedenom v návode na obsluhu
	- x skladovaním a používaním výrobku vo vlhkom, prašnom, chemicky alebo ináč agresívnom prostredí – oxidácia
- statickou elektrinou a kolísaním napäťia v elektrorozvodnej sieti Záruka sa nevzťahuje na vady vzniknuté:
	- pri haváriách motorových vozidiel, prudkých nárazoch a pod.
	- pri živelných pohromách
- 6. Za chybu predávanej veci sa považujú nedostatky jej vlastností alebo prejavu, ktoré najmä vzhľadom na obsah zmluvy o predaji v obchode alebo vyhlásenie predávajúceho o zaručených vlastnostiach, alebo vzhľadom na ustanovenia

právnych predpisov, či technických noriem by mala predávaná vec mať. Za chybu veci sa považuje aj nedostatok vlastností alebo prejavu, ktoré sa pri veciach tohto druhu predávaných v obchode všeobecne predpokladajú. Záruka sa nevzťahuje na bežné opotrebovanie výrobku vzniknuté v dôsledku jeho používania, vrátane straty kapacity batérie spôsobené jej bežným opotrebovaním.

- 7. Ak ide o chybu, ktorú možno odstrániť, má kupujúci právo, aby bola bezplatne odstránená. Kupujúci môže namiesto odstránenia chyby požadovať výmenu veci, alebo ak sa chyba týka len súčasti veci, výmenu súčasti, iba vtedy, ak tým predávajúcemu nevzniknú neprimerané náklady vzhľadom na cenu tovaru alebo závažnosť vady.
- 8. Doba od uplatnenia práva zo zodpovednosti za chyby až do doby, keď kupujúci po skončení opravy bol povinný vec prevziať, sa do záručnej doby nepočíta.

Na tento prístroj sa poskytuje záruka po dobu dvadsaťštyri (24) mesiacov odo dňa jeho prevzatia kupujúcim. Záruka sa uplatňuje u predajcu.

Typ prístroja ........................................................................(vyplní predajca) Dátum predaja ....................................................................(vyplní predajca) Pečiatka a podpis predajcu:

> Tento bezšnúrový telefón bol uvedený na trh po 13. auguste 2005 firmou ....................................

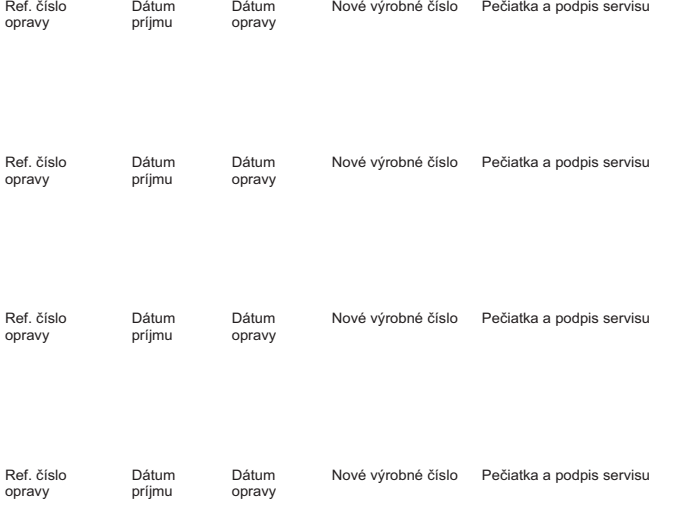

#### **Záznam servisného strediska o vykonaní záruþných opráv**